# **5. TENER UN BLOG**

5.1. Diferencias entre blogs personales y profesionales

5.2. Los dos grandes proveedores: WordPress y Blogspot. ¿Cuál me conviene más?

5.3. El blog como apoyo a nuestras cuentas en redes sociales

5.4. Un blog puede ser una gran herramienta para la búsqueda de empleo 5.5. ¿Vivir de un blog? Casos de éxito

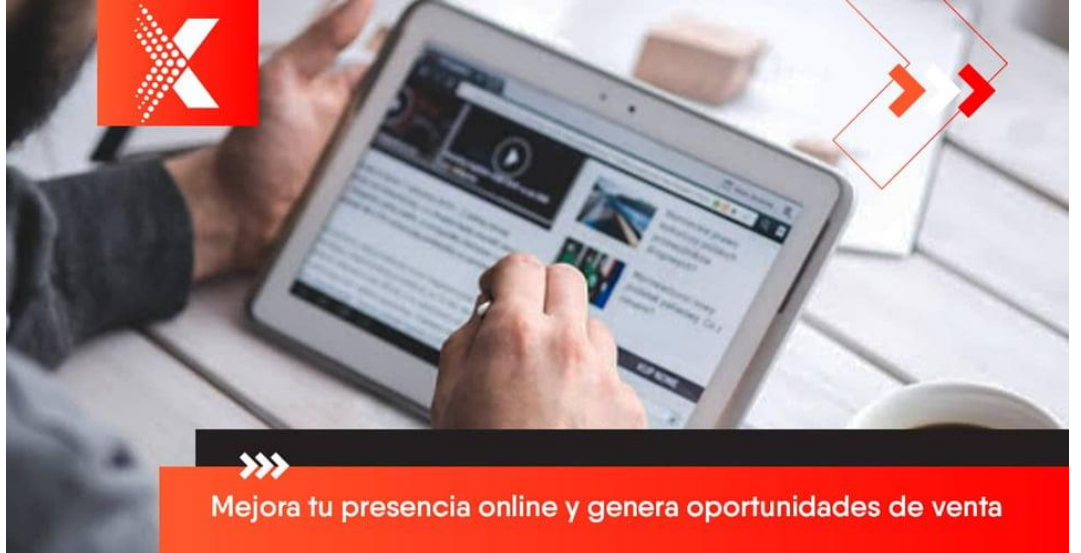

### ¿Qué es un BLOG y para que sirve?

Un blog es una herramienta digital que sirve como "canal de comunicación entre empresas y usuarios para resolver dudas y compartir información".

Sabemos que los prospectos y clientes potenciales son todas aquellas personas que en algún momento pueden convertirse en un comprador de tus productos o servicios

Son ellos en quiénes dirigimos nuestros esfuerzos al momento de [diseñar estrategias y crear contenidos,](https://blog.growxco.com/articulos/estrategia-de-contenido-digital-exitosa) por lo que, un blog es una excelente herramienta para atraerlos. Pero, ¿cómo lograrlo y generar conversaciones de calidad?

## La tecnología transformó la forma de vender

[Las ventas han cambiado](https://blog.growxco.com/articulos/la-tecnolog%C3%ADa-transform%C3%B3-tu-forma-de-comprar-tambi%C3%A9n-la-de-vender) y el escenario actual de las ventas es distinto a cómo era hace algunos años.

Las ventas online eran un proceso transaccional porque se limitaban a concretar o cerrar un negocio. Ahora, es un proceso diferente y personalizado, porque nos permite [agregar valor y mejorar la relación con](https://blog.growxco.com/articulos/deja-de-vender-y-comienza-a-ayudar)  [nuestros clientes.](https://blog.growxco.com/articulos/deja-de-vender-y-comienza-a-ayudar)

Si tu objetivo es primero vender tus servicios profesionales como abogado o fiscalista o financiero y posteriormente deseas [incrementar tus](https://blog.growxco.com/articulos/estrategias-de-marketing-para-aumentar-las-ventas) [ventas,](https://blog.growxco.com/articulos/estrategias-de-marketing-para-aumentar-las-ventas) ya seas una tienda en línea o una empresa de servicios, tener un blog te va a permitir generar confianza en tus clientes y mantener el interés de los prospectos que aún no están seguros de comprarte.

El secreto del éxito de un blog radica en saber llegar a nuestros potenciales clientes con contenido de valor para ellos.

#### ¿Para qué utilizar un blog?

El blog es una herramienta poderosa de promoción y sirve como estrategia para [posicionar tu empresa/bufete/despacho](https://blog.growxco.com/articulos/9-practicas-para-el-posicionamiento-en-linea-de-tu-empresa) en internet, porque, el contenido que se comparte: informa, resuelve dudas y [ayuda al](https://blog.growxco.com/articulos/como-levantar-la-venta-con-base-en-el-contexto-del-comprador)  [comprador durante cada etapa del proceso de compra.](https://blog.growxco.com/articulos/como-levantar-la-venta-con-base-en-el-contexto-del-comprador)

El blog sirve para todo un proceso, desde la elección del producto/servicio profesional, hasta el cierre de la venta e, incluso, durante la vida útil del producto, mediante recomendaciones de uso y reparación.

Un blog corporativo es idóneo para cumplir tus objetivos, pues, permite acercar al cliente a tu compañía para que conozca más sobre ella y construir relaciones a largo plazo.

¿Cómo atraer clientes potenciales con un blog?

Ahora que sabes qué es un blog y para qué sirve, estos consejos pueden ayudarte a incrementar las posibilidades de generar tráfico y cerrar más ventas:

- 1. Obtén información de tus buyer's-persona: El primer paso para crear un blog y una [estrategia de contenidos,](https://blog.growxco.com/articulos/estrategia-de-contenido-digital-exitosa) es definir a tus [buyer](https://www.growxco.com/agency/recursos/lp-plantilla-buyer-personas)'s[persona,](https://www.growxco.com/agency/recursos/lp-plantilla-buyer-personas) para saber cuáles son sus problemas y cómo puedes ayudarlos a resolverlos. Es importante que el contenido se adapte a las [necesidades e intereses](https://blog.growxco.com/articulos/como-identificar-los-objetivos-y-retos-de-tus-prospectos) de [cada perfil](https://blog.growxco.com/articulos/como-identificar-los-objetivos-y-retos-de-tus-prospectos) del cliente y durante cada etapa de su proceso de compra.
- 2. Empieza con una planeación: Al implementar una [estrategia de](https://blog.growxco.com/articulos/como-generar-prospectos-con-estrategias-de-marketing)  [marketing,](https://blog.growxco.com/articulos/como-generar-prospectos-con-estrategias-de-marketing) se debe tener un mapa de contenidos y un calendario editorial para llevar a cabo acciones concretas que te permitan cumplir tus objetivos de negocio. Esto te ayudará a planificar mejor tu trabajo y saber qué contenidos desarrollar de acuerdo a los intereses de tus buyer-personas.
- 3. Toma en cuenta las palabras clave keywords: Una forma de crear contenidos de buena calidad y que atraigan la mayor cantidad de visitas, es por medio de las palabras clave. Pero, ¿Qué son las keywords?

Las palabras clave o keywords son las búsquedas que realiza el usuario para obtener información y resolver sus problemas.

Debes crear contenidos con temas relacionados a tu industria, sector o actividades comerciales/profesionales, que te ayuden a mejorar tu posicionamiento en línea y generar oportunidades de ventas.

Imagina que tienes una [inmobiliaria](https://blog.growxco.com/articulos/como-incrementar-oportunidades-de-ventas-en-inmuebles) o un abogado corporativo o penalista y, el usuario, en lugar de buscar información acerca de tus productos o servicios, busca temas relacionados con tu sector y cómo tu empresa puede ayudarlo con su necesidad.

Por lo que, puedes escribir artículos como: tips para comprar una casa en la playa, cómo alquilar una casa para las vacaciones, los mejores países para vivir, entre otros.

Pero, ¿Cómo puedo encontrar las palabras clave que le interesa a mi cliente ideal?

Google analiza todas las búsquedas realizadas en su buscador, así como, las consultas realizadas en sus herramientas internas, para filtrar todos los resultados y crear categorías de acuerdo a los intereses del usuario.

Se recomienda utilizar el [planificador de palabras clave de](https://adwords.google.com/aw/keywordplanner/home?ocid=196305542&__c=1457715158&authuser=1&__u=4842305385) Google A*dwords*, porque, te permite buscar palabras clave adicionales y agregarlas a una campaña de ventas existente.

4. Utiliza títulos que llamen la atención del lector: El título es la primera impresión que se lleva tu audiencia acerca del contenido que le vas a ofrecer. De esto depende de que el usuario siga leyendo tu artículo o simplemente abandone la página.

Así que siempre utiliza aquellos títulos que resulten atractivos e interesantes para tus prospectos de cliente, y que, al mismo tiempo, planteen una solución a su necesidad.

Por ejemplo, algunos títulos que puedes utilizar:

- Cómo hacer…
- Cómo conseguir…
- 7 razones por las que…
- 7 de cada 10…
- Mi opinión acerca de…
- Mi experiencia en...

5. Incluye una llamada a la acción: Siempre, al final de cada post, incluye una llamada a la acción o CTA, que redirija al lector a una landing page (página de aterrizaje) para que descargue una oferta de contenido que te permita [obtener registros de tus clientes potenciales para contactarlos](https://blog.growxco.com/articulos/como-conseguir-leads-de-calidad)  [después.](https://blog.growxco.com/articulos/como-conseguir-leads-de-calidad)

Asimismo, se recomienda utilizar enlaces para compartirlo en [redes](https://blog.growxco.com/articulos/atraer-clientes-con-redes-sociales)  [sociales](https://blog.growxco.com/articulos/atraer-clientes-con-redes-sociales) y un formulario de suscripción para conseguir la mayor cantidad de contactos.

6. Prueba otras opciones de formato: Escribir y compartir solo artículos no es suficiente para aumentar el tráfico de tu página web o blog. Es necesario diversificar tus contenidos y explorar otros formatos.

Aquí te mencionamos algunos para adaptarlos a las necesidades e intereses de tus clientes potenciales:

- Ebooks, guías o cursos: Son una buena opción porque te permiten captar la atención de tu audiencia, demuestras que eres un experto en tu sector, son muchos más fáciles de leer y tienen información de valor para tus lectores.
- Infografías (Es una técnica de obtención de imágenes por medio de procedimientos informáticos y se aplica al diseño gráfico y a la creación de anuncios televisivos, videoclips, efecto especiales, etc.): La mayoría de las personas tendemos a preferir contenido visual y fácil de digerir. Por lo que, una infografía puede tener un mejor efecto y resultado que un post escrito porque busca simplificar el contenido y explicarlo paso a paso.
- Tutoriales: Son una excelente opción para explicar cómo hacer algo, ya que la mayoría de los usuarios cuando tienen dudas, lo primero que hacen es entrar a Google y buscar diferentes alternativas para resolverlas.
- Videoblogs y podcasts: Este tipo de formatos son muy útiles cuando necesitas poner mucha información y lo quieres hacer de forma más atractiva. En lugar de escribir un post, puedes utilizar el video para explicar diferentes conceptos y el podcast para que las personas puedan escucharte sin tener que leer el artículo. Programa de radio 790 am de Héctor Marín Ruiz con Federico LaMont.
- Entrevistas: Son fáciles de realizar e incrementar tu tráfico orgánico. La clave está en elegir a la persona indicada y asegurarse de que proporcione contenido de valor a tus lectores.
- Reportes: Es uno de los tipos de contenidos más utilizados para generar leads [y conseguir clientes potenciales.](https://blog.growxco.com/articulos/mejorar-generacion-de-leads) Debes tener en

cuenta que los reportes requieren de mucho tiempo para obtener resultados, pero son efectivos.

Existen diferentes ofertas de contenido para ayudar a los usuarios a crecer sus negocios. Con los blogs puedes comenzar a realizar un plan de acción para acelerar tus ventas de tu despacho o negocio.

## 10 herramientas para blog imprescindibles (y

## gratuitas)

Con los cambios que Google ha implantado en su algoritmo, cada vez tiene más importancia transmitir contenidos de valor que los usuarios compartan con sus prospectos, cliente y amigos.

Si quieres adaptarte a los nuevos tiempos, crea un blog para tu empresa.

Se recomiendan 10 herramientas esenciales para blog y gratuitas, que van a hacer de ti un ¡blogger experto!

## 1. RSS Reader

Lo primero que cualquier blogger debería hacer es configurarse un lector RSS, para estar siempre al día de los contenidos que se publican sobre su industria.

Puedes introducir términos para recibir recomendaciones de blogs interesantes y suscribirte a ellos.

Podrás recoger ideas interesantes para tus artículos y compartirlos con tus seguidores para mantenerlos bien informados.

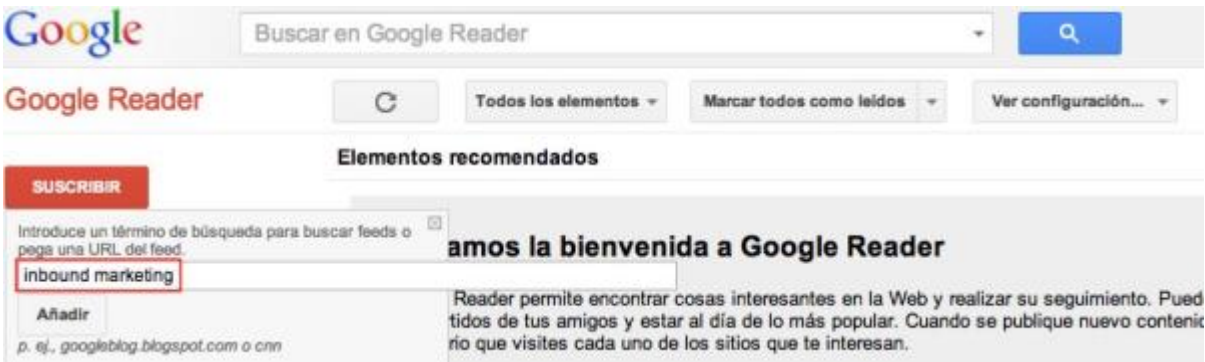

# 2. Creative Commons

Es recomendable que los artículos contengan, mínimo, una imagen con su correspondiente descripción alternativa. Si no dispones de material propio con el que ilustrar tus entradas y no quieres pagar por ellas, usa el motor de búsqueda de [Creative Commons](http://search.creativecommons.org/).

Podrás buscar entre imágenes de Flickr, Pixabay, Fotopedia y Google Imágenes que puedas usar para fines comerciales o que puedas incluso modificar. Ten en cuenta que siempre deberás referir al autor de la manera que él especifique.

# 3. Google Keyword Tool

Si quieres posicionarte bien en Google, escribe artículos usando palabras clave de tu sector.

¿Cómo encontrar las keywords adecuadas?

Google ofrece un buscador en el que puedes colocar tus sugerencias de búsqueda.

Te proporciona combinaciones de palabras parecidas y te indica el volumen de búsquedas que generan y la competencia que hay para *rankear* con ellas.

4. Encuestas de LinkedIn

¿Quieres ideas para escribir tus posts?

Sácale partido a la opción de crear encuestas en los grupos de LinkedIn y pregunta a tus clientes potenciales de qué quieren

Si quieres buscar un determinado artículo en una web en concreto, que trate tu próximo artículo.

## 5. Búsquedas enriquecidas

Usa la búsqueda refinada de Google.

Por ejemplo, Nos interesa el contenido publicado por HubSpot, y queremos ver qué han escrito sobre Facebook en su blog. Para filtrarlo con estos criterios usaremos la siguiente leyenda:

"site:blog.hubspot.com" dejaremos un espacio en blanco y seguidamente escribiremos los términos que queramos buscar dentro de HubSpot. Es importante que escribas la dirección web sin el http://www. para que funcione.

Aproximadamente 10.700 resultados (0,23 segundos)

How to Analyze Facebook Insights to Improve Your Content Strategy... blog.hubspot.com/.../How-to-Analyze-Facebook... - Traducir esta página 28 Mar 2012 - Learn how to export and extract the right data from Facebook Insights to analyze and improve your Facebook content strategy.

How to Create Custom Tabs for Facebook Business Pages blog.hubspot.com/.../How-to-Create-Custom-Tab... - Traducir esta página 18 Apr 2012 - How to create custom Facebook business page tabs in the new Facebook page design.

The Ultimate Facebook Marketing Cheat Sheet blog.hubspot.com/.../The-Ultimate-Facebook-Ma... - Traducir esta página 11 Apr 2012 - All you need to know to about Facebook marketing.

The Complete Guide to Setting Up the New Facebook Page Design blog.hubspot.com/ ... /The-Complete-Guide-to-Set... - Traducir esta página 29 Feb 2012 - Learn how to set up your Facebook business page with the new release of the Timeline feature.

Facebook Rolls Out 'Promoted Posts' to Extend the Reach of Your... blog.hubspot.com/.../Facebook-Rolls-Out-Promo... - Traducir esta página 30 May 2012 - Learn how to extend the reach of your Facebook page content using the new Promoted Posts feature.

Your Cheat Sheet for the New Facebook Page Timeline Design ... blog.hubspot.com/.../Your-Cheat-Sheet-for-the-... - Traducir esta página 30 Mar 2012 - Your 6-step cheat sheet to optimize your Facebook business page for the new timeline design.

# 6. Clic para Twittear

Twitter te permite colocar un botón en tus páginas para que tus lectores puedan compartir tu contenido con esta red social rápidamente. También tienes la posibilidad de incluir un enlace dentro del texto para que los usuarios *twiteen* desde él. Con *[clicktotweet](http://clicktotweet.com/home?clicktotweettabs=1)* puedes personalizar el mensaje que aparece cuando alguien decide compartirlo en Twitter.

## 7. iMovie o Windows Movie Maker

También puedes crear contenidos en vídeo para complementar tus artículos. El software predeterminado de los ordenadores Apple -iMovie!- o el de Windows -Windows Movie Maker- te permitirá editar de forma intuitiva los montajes audiovisuales que tengas en mente.

## 8. Drae

Es importante tener en cuenta la corrección ortográfica de tus escritos. Puedes consultar multitud de diccionarios para asegurarte en caso de duda. Si escribes en español, puedes consultar el [Diccionario de la](http://lema.rae.es/drae/)  [Real Academia Española.](http://lema.rae.es/drae/) RAE

# 9. Google Docs y su opción"Comentario"

Tanto si trabajas con bloggers invitados, como si contribuyes a otras publicaciones o tu trabajo es revisado por un editor, usar Google Docs te permite estar al día de todos los cambios realizados en un artículo. Además, se pueden escribir comentarios al margen con lo que se convierte en una herramienta muy útil para proponer correcciones.

## 10. Marketing Grader

Es una herramienta para blog que te ayuda a evaluar la efectividad de tus acciones. Analiza en profundidad todos los estadios de tu funnel (herramienta para encontrar nuevos clientes en línea con Google Ads y aparece cuando tus clientes estén buscando o navegando en la red de búsqueda, o en Youtube o en la Web) y te propone mejoras. Si quieres saber cómo está funcionando tu blog, comprueba las estadísticas y recomendaciones del "*Top of the Funnel*". ¡Seguro que te serán de utilidad!

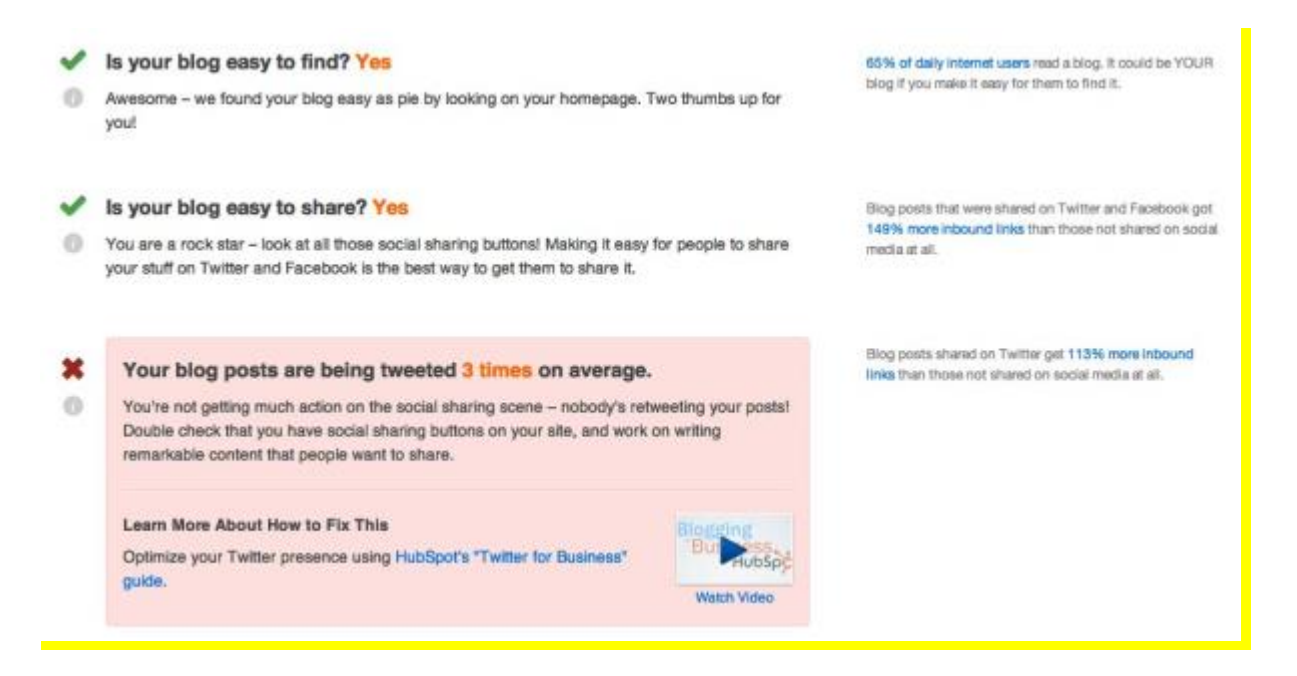

¿Conoces otras herramientas para blog útiles? ¿Cuáles utilizas con más frecuentemente?

# Las 21 mejores herramientas para blogs profesionales

Esta lista de herramientas para blogs profesionales es todo lo que necesitas para crear y gestionar tu blog de manera fácil y sencilla. Si estás empezando en el mundo del blogging y vas a crear tu blog profesional, conocer estas herramientas te ayudará a ahorrar mucho tiempo y esfuerzo.

Durante los años que llevamos en el mundo del blogging, hemos probado muchas herramientas de todo tipo. Algunas nos funcionaron perfectamente y todavía las usamos, y otras las tuvimos que descartar porqué no cumplían bien su función o porque no nos terminaban de gustar.

# Las mejores [herramientas](https://escueladeblogging.com/herramientas-blogs-profesionales/#elementor-toc__heading-anchor-0) para blogs [profesionales](https://escueladeblogging.com/herramientas-blogs-profesionales/#elementor-toc__heading-anchor-0)

- 1. [Siteground](https://escueladeblogging.com/herramientas-blogs-profesionales/#elementor-toc__heading-anchor-1)
- 2. [WordPress](https://escueladeblogging.com/herramientas-blogs-profesionales/#elementor-toc__heading-anchor-2)
- 3. [Elementor](https://escueladeblogging.com/herramientas-blogs-profesionales/#elementor-toc__heading-anchor-3)
- 4. [Trello](https://escueladeblogging.com/herramientas-blogs-profesionales/#elementor-toc__heading-anchor-4)
- ¿Aún no tienes la guía [gratuita?](https://escueladeblogging.com/herramientas-blogs-profesionales/#elementor-toc__heading-anchor-5)
- 5. [ActiveCampaign](https://escueladeblogging.com/herramientas-blogs-profesionales/#elementor-toc__heading-anchor-6)
- 6. [Canva](https://escueladeblogging.com/herramientas-blogs-profesionales/#elementor-toc__heading-anchor-7)
- 7. Toggl [Track](https://escueladeblogging.com/herramientas-blogs-profesionales/#elementor-toc__heading-anchor-8)
- 8. Google [Calendar](https://escueladeblogging.com/herramientas-blogs-profesionales/#elementor-toc__heading-anchor-9)
- **9. [Calendly](https://escueladeblogging.com/herramientas-blogs-profesionales/#elementor-toc__heading-anchor-10)**
- 10. [Feedly](https://escueladeblogging.com/herramientas-blogs-profesionales/#elementor-toc__heading-anchor-11)
- 11. [Metricool](https://escueladeblogging.com/herramientas-blogs-profesionales/#elementor-toc__heading-anchor-12)
- **12. [Facebook](https://escueladeblogging.com/herramientas-blogs-profesionales/#elementor-toc__heading-anchor-13) Business Suite**
- ¿Aún no tienes creado tu blog [profesional?](https://escueladeblogging.com/herramientas-blogs-profesionales/#elementor-toc__heading-anchor-14)
- 13. [Pinterest](https://escueladeblogging.com/herramientas-blogs-profesionales/#elementor-toc__heading-anchor-15)
- 14. [Pixabay](https://escueladeblogging.com/herramientas-blogs-profesionales/#elementor-toc__heading-anchor-16)
- **15. Google [Analytics](https://escueladeblogging.com/herramientas-blogs-profesionales/#elementor-toc__heading-anchor-17)**
- **16. Google Search [Console](https://escueladeblogging.com/herramientas-blogs-profesionales/#elementor-toc__heading-anchor-18)**
- 17. [Google](https://escueladeblogging.com/herramientas-blogs-profesionales/#elementor-toc__heading-anchor-19) Trends
- 18. [Bitly](https://escueladeblogging.com/herramientas-blogs-profesionales/#elementor-toc__heading-anchor-20)
- 19. [Kajabi](https://escueladeblogging.com/herramientas-blogs-profesionales/#elementor-toc__heading-anchor-21)
- 20. [Fotor](https://escueladeblogging.com/herramientas-blogs-profesionales/#elementor-toc__heading-anchor-22)
- 21. DaVinci [Resolve](https://escueladeblogging.com/herramientas-blogs-profesionales/#elementor-toc__heading-anchor-23)

# Las mejores herramientas para blogs profesionales

## 1. Siteground

Siteground es uno de los proveedores de hosting más conocidos en todo el mundo y es conocido por la excelente relación calidad-precio de sus servicios de alojamiento web y su impecable servicio de atención al cliente.

Esta empresa se fundó en el 2004 y, desde entonces, más de 2,8 millones de dominios han confiado su alojamiento web. Además, en su página web, presumen de tener un índice de satisfacción por parte de sus clientes del 98%.

Se utiliza en blog de viajes y las webs de todos nuestros proyectos. Así que podemos confirmar que su servicio es excelente y poder ser parte de los 98% de clientes felices de Siteground.

Si estás a punto de crear tu blog profesional y aún no tienes el hosting contratado, hacerlo en Siteground te costará desde 3,99 €/mes. Además, si aún no tienes contratado el dominio para tu blog profesional, en Siteground te lo regalan durante el primer año con la contratación del alojamiento.

## 2. WordPress (Ésta es la que yo utilizo)

WordPress es la herramienta de gestión de contenidos más conocida en el mundo y una plataforma genial para crear un blog profesional, una página web o una tienda online. A día de hoy, hay más de 75 millones de páginas web creadas en WordPress y lo mejor de esta herramienta es que la que puedes usar, aunque no tengas ni idea de programación. Además, es gratuita.

Esta herramienta es ideal tanto si acabas de empezar con tu blog como si ya eres un blogger experimentado y es muy fácil de usar. Mediante plantillas (*themes*) y complementos (*plugins*), puedes crear un blog profesional en cuestión de días aunque sea la primera vez que lo hagas.

## 3. Elementor

Elementor es un maquetador visual (page builder) que sirve para crear el diseño de tu blog profesional o página web en WordPress.

Es una herramienta muy completa, muy intuitiva y cuenta con un sistema *drag and drop* (arrastrar y soltar) que hace que el diseño web sea muy fácil hasta para los principiantes.

Puedes empezar a utilizar Elementor aprovechando su [versión](https://es.wordpress.org/plugins/elementor/) [gratuita,](https://es.wordpress.org/plugins/elementor/) que está muy bien para crear el diseño de tu blog profesional, y más adelante optar por la [versión](https://be.elementor.com/visit/?bta=18137&nci=5383&utm_campaign=herramientas) Pro para llevar tu blog al siguiente nivel.

Elementor cuenta con una gran comunidad de desarrolladores y diseñadores web en su grupo de [Facebook](https://www.facebook.com/groups/Elementors/) que te pueden echar una mano con cualquier duda que tengas.

También hay muchos youtubers que se dedican a crear tutoriales para ayudar a personas que están empezando a usar este maquetador visual.

Con una simple búsqueda en YouTube, encontrarás toda la información que necesitas para empezar a utilizar esta herramienta hoy mismo.

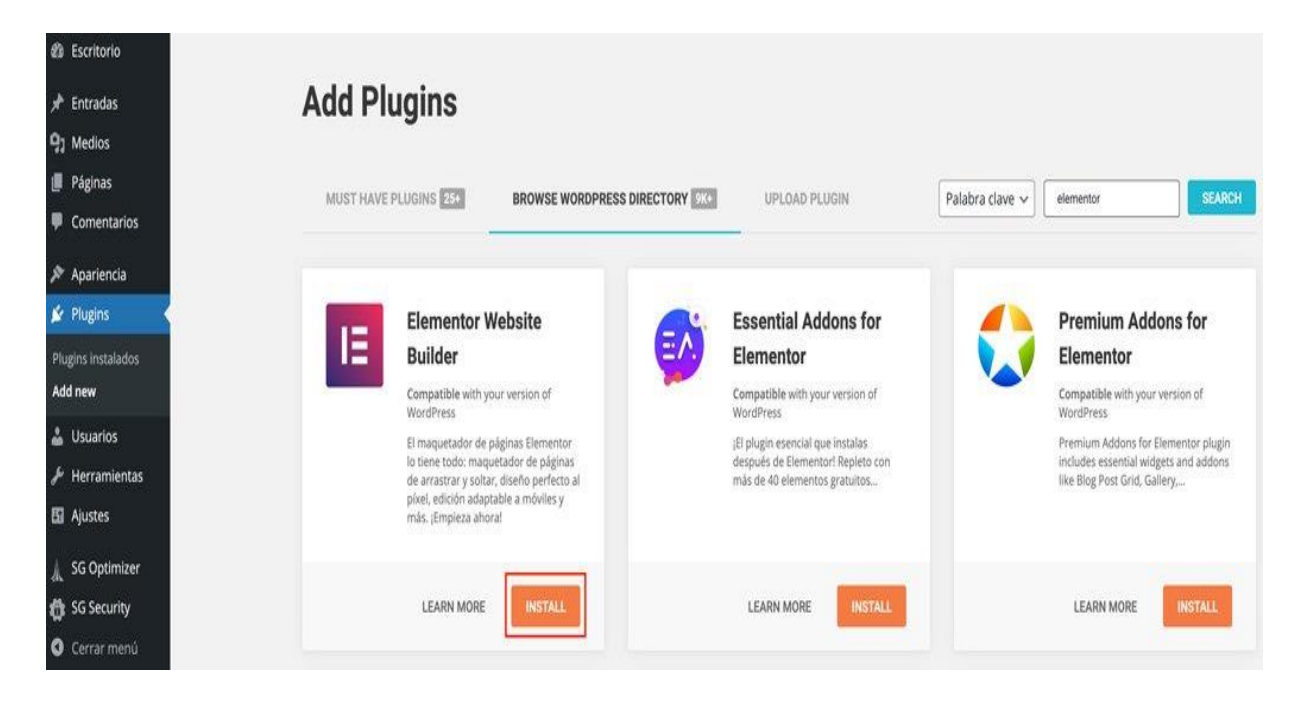

## 4. Trello

Trello es una herramienta de productividad gratuita que sirve para organizar proyectos y tareas a través de tablones muy visuales en los que se pueden incluir ideas, *checklists*, imágenes, enlaces y mucho más.

Esta herramienta la puedes usar para varios proyectos a la vez y además, puedes añadir a tu equipo para que también puedan ver las tareas y colaborar. Trello tiene un montón de funciones y herramientas, pero una de las más destacadas es la del calendario.

Con esta función puedes ver todas tus tareas organizadas por días y saber cuál es el último día para completarlas. Puedes utilizar la función de calendario de Trello para organizar los calendarios editoriales para la escuela, el blog de viajes, las redes sociales y nuestra lista de emails.

## 5. ActiveCampaign

ActiveCampaign es una herramienta de email marketing que se utiliza para mantener la comunicación con los suscriptores de una lista de emails y para crear embudos de venta automatizados.

Si quieres convertir tu blog en un negocio digital, es imprescindible que utilices una herramienta de automatización de emails ya que, una vez que esté configurada, esta herramienta mandará los correos por ti.

Imagina que tienes una comunidad de 1,000 o 2,000 personas y que tienes que enviar un email a cada una de ellas por separado. Tardarías días. En cambio, si tienes emails automatizados envías tu correo una sola vez y la herramienta de email marketing se encarga de entregarlo a toda tu lista de contactos.

Se recomienda crear tu lista de emails con ActiveCampaign desde el primer momento en el que crees tu blog ya que conseguir suscriptores es un proceso que puede llevar bastante tiempo. Por eso, cuanto antes empieces, antes conseguirás tener una gran comunidad.

Esta es una de las cosas que se haría diferente, si tuviéramos que empezar desde cero con nuestro blog. Por no conocer los beneficios de esta herramienta, tardamos demasiado tiempo en empezar a usarla y por lo tanto, durante mucho tiempo no conseguimos crear una comunidad.

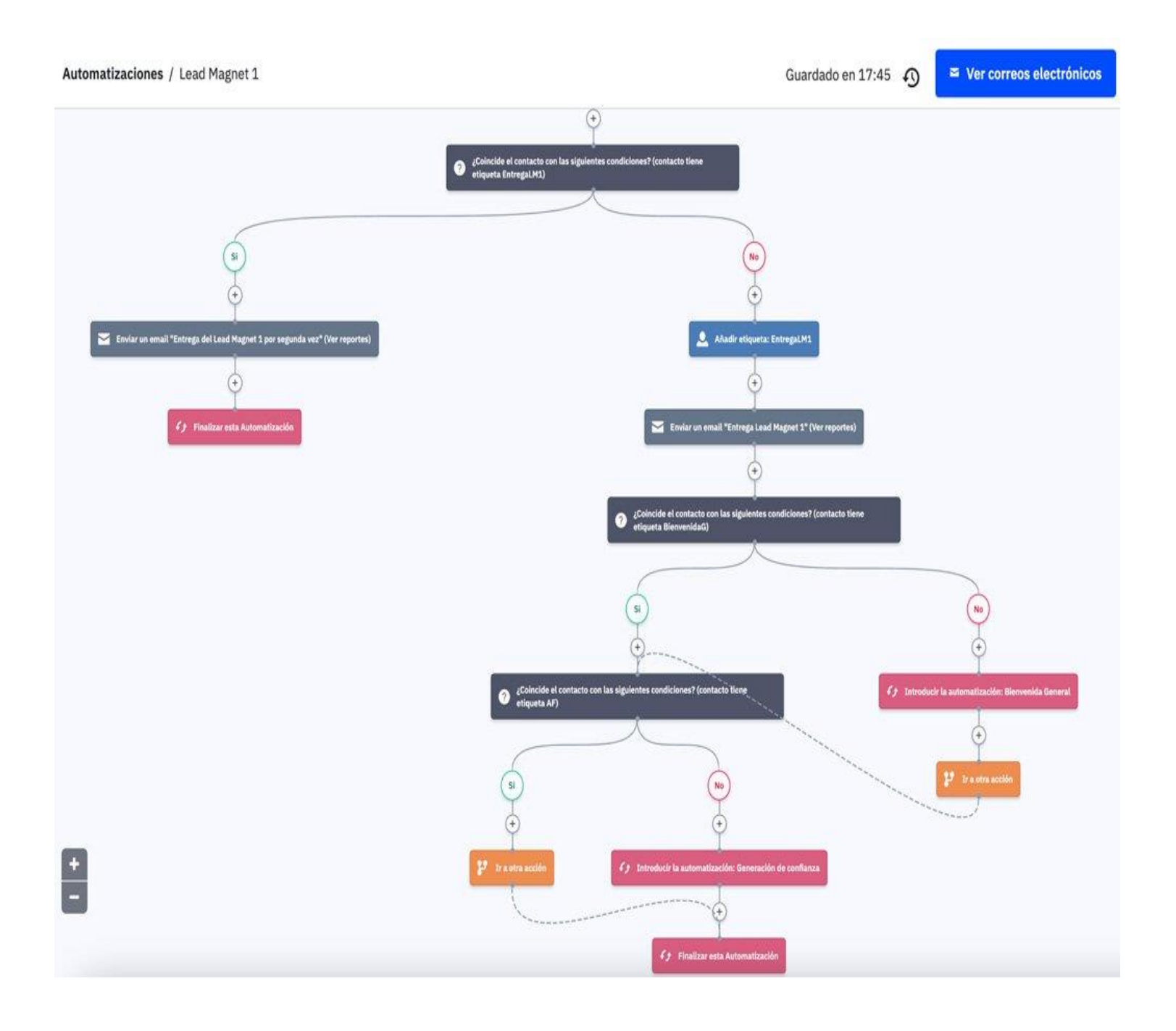

Esta es una de las cosas que haríamos distinto si tuviéramos que empezar desde cero con nuestro blog.

Por no conocer los beneficios de esta herramienta, tardamos demasiado tiempo en empezar a usarla y por lo tanto, durante mucho tiempo no conseguimos crear una comunidad.

ActiveCampaign es una herramienta un poco más avanzada y puede resultar bastante compleja para principiantes, pero en Internet hay muchísimos tutoriales puedes aprender a utilizarla en poco tiempo si te comprometes.

Aquí, si necesitarás ayuda para configurarla.

## 6. Canva

Canva es una herramienta de diseño gráfico en la que puedes crear todos los diseños para tu blog, redes sociales, productos y servicios digitales. La combinación entre Canva y Elementor es, en nuestra opinión, la mejor para crear un blog bonito que te ayude a destacar.

Esta herramienta es muy intuitiva, muy fácil de usar y puedes crear diseños increíbles en pocos minutos aunque no tengas ni idea de diseño gráfico. Canva cuenta con miles y miles de plantillas para todo tipo de diseños que puedes personalizar a tu gusto y con los colores de tu marca.

Además, tiene un banco de imágenes libres de derechos que puedes utilizar para tus diseños. Si quieres saber más sobre Canva, lee también el artículo 5 razones por las que deberías usar Canva si tienes un blog.

Aunque tiene una [versión](https://partner.canva.com/c/2557279/647168/10068) de pago, la versión gratuita de Canva tiene todo lo que necesitas para empezar a crear tus propios diseños y dar un toque profesional a tu blog. Si todavía no utilizas Canva, es momento de empezar a hacerlo.

## 7. Toggl Track

Toggl Track es una herramienta de productividad que te permite contabilizar el tiempo que dedicas a todas las tareas que llevas a cabo a lo largo del día.

Esta herramienta te ayuda a centrarte en una sola tarea a la vez y no empezar muchas cosas y no acabar ninguna, a saber, cuántas horas trabajas a la semana o al mes y en qué las inviertes, a dejar de procrastinar y mucho más.

Toggl cuenta con un cronómetro que tienes que iniciar cada vez que empiezas una tarea y parar cuando la finalices. De esta manera eres mucho más consciente de cuánto tiempo requiere cada tipo de tarea para organizar mejor tus horas de trabajo, de cuáles son las tareas a las que más prioridad hay que dar e incluso de cuánto tiempo pierdes haciendo nada a lo largo del día.

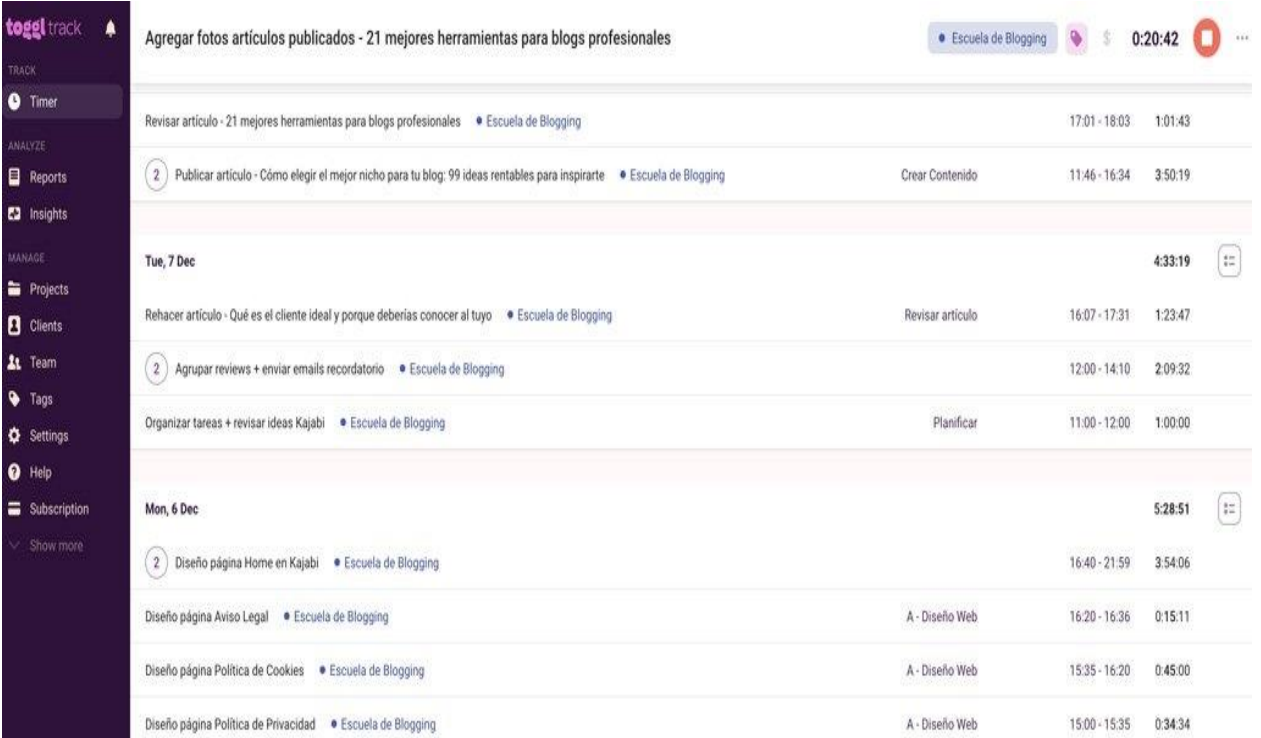

Es una herramienta indispensable y desde hace años no empezamos ninguna tarea sin iniciar el cronómetro de Toggl. Al principio puede costarte un poco acostumbrarte a iniciar y parar el contador con cada tarea, pero verás que te acostumbras pronto y que el hecho de tener tu tiempo controlado hará que trabajes de manera más efectiva.

## 8. Google Calendar

Seguro que ya sabes qué es Google Calendar, pero puede que aún estés desaprovechando el poder que tiene esta herramienta para la organización y la productividad. En Google Calendar puedes organizar todos tus proyectos, establecer recordatorios para tus tareas, crear eventos para colaborar con otras personas o reservar bloques de tiempo para ciertas tareas repetitivas.

Por ejemplo, puedes reservarte 15 minutos al día para leer el correo y con un par de clics lo tienes agendado para todo el año. Sólo tienes que crear el evento una vez, seleccionar la opción recurrente, establecer la hora, elegir un recordatorio y aparecerá en tu calendario todos los días a la hora establecida.

Y este es sólo un ejemplo de cómo puedes usar Google Calendar, pero esta herramienta tiene muchas funcionalidades. Nosotros la usamos, sobre todo para agendar las sesiones de asesoría que tenemos con nuestros alumnos y clientes.

## 9. Calendly

Calendly es una herramienta con la que puedes automatizar tu agenda y es ideal si ofreces servicios de asesoría o coaching. Simplemente con insertar un enlace a Calendly en tu blog o en los correos que envías a tu lista de emails, tus clientes pueden reservar en tu calendario una llamada para el día y la hora que les viene bien.

De esta forma evitas tener que intercambiar un montón de emails para poneros de acuerdo en la fecha y la hora. Además, si les surge algo y tienen que cancelar o modificar la cita, lo pueden hacer ellos mismos sin necesidad de contactar contigo y a ti Calendly te envía un email con los cambios.

Puedes utilizar Calendly para las sesiones de asesoría legal que tengas con clientes, y la verdad es que nos funciona muy bien para encajar todas las llamadas sin quebraderos de cabeza.

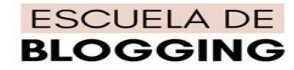

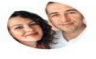

Miruna & Marius - Escuela de Blogging Asesoría Blogs **Profesionales - Escuela** de Blogging

 $\bullet$  30 min

Los detalles de la conferencia web se proporcionan en la confirmación.

Esta sesión es una primera toma de contacto en la que nos puedes contar:

- en que fase se encuentra tu provecto
- que ideas tienes para monetizarlo
- euáles son los bloqueos que tienes<br>• o cualquier otra duda relacionada con

#### Selecciona una fecha y hora

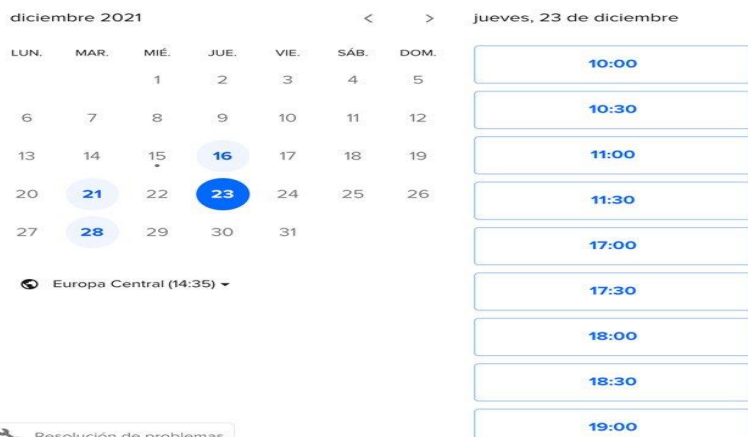

### 10. Feedly

Feedly es otra de las herramientas para blogs que deberías usar si quieres tener un blog de éxito. Esta herramienta es bastante parecida al feed de una red social, pero en vez de ver fotos y videos, puedes ver los artículos nuevos de los blogs a los que te suscribes.

Feedly te permite crear varios feeds si quieres leer artículos sobre temáticas diferentes y además, puedes guardar artículos para leerlos más tarde. Nosotros la usamos para aprender cosas nuevas leyendo otros blogs de distintas temáticas, pero también para inspirarnos en los contenidos de otras personas para crear los nuestros.

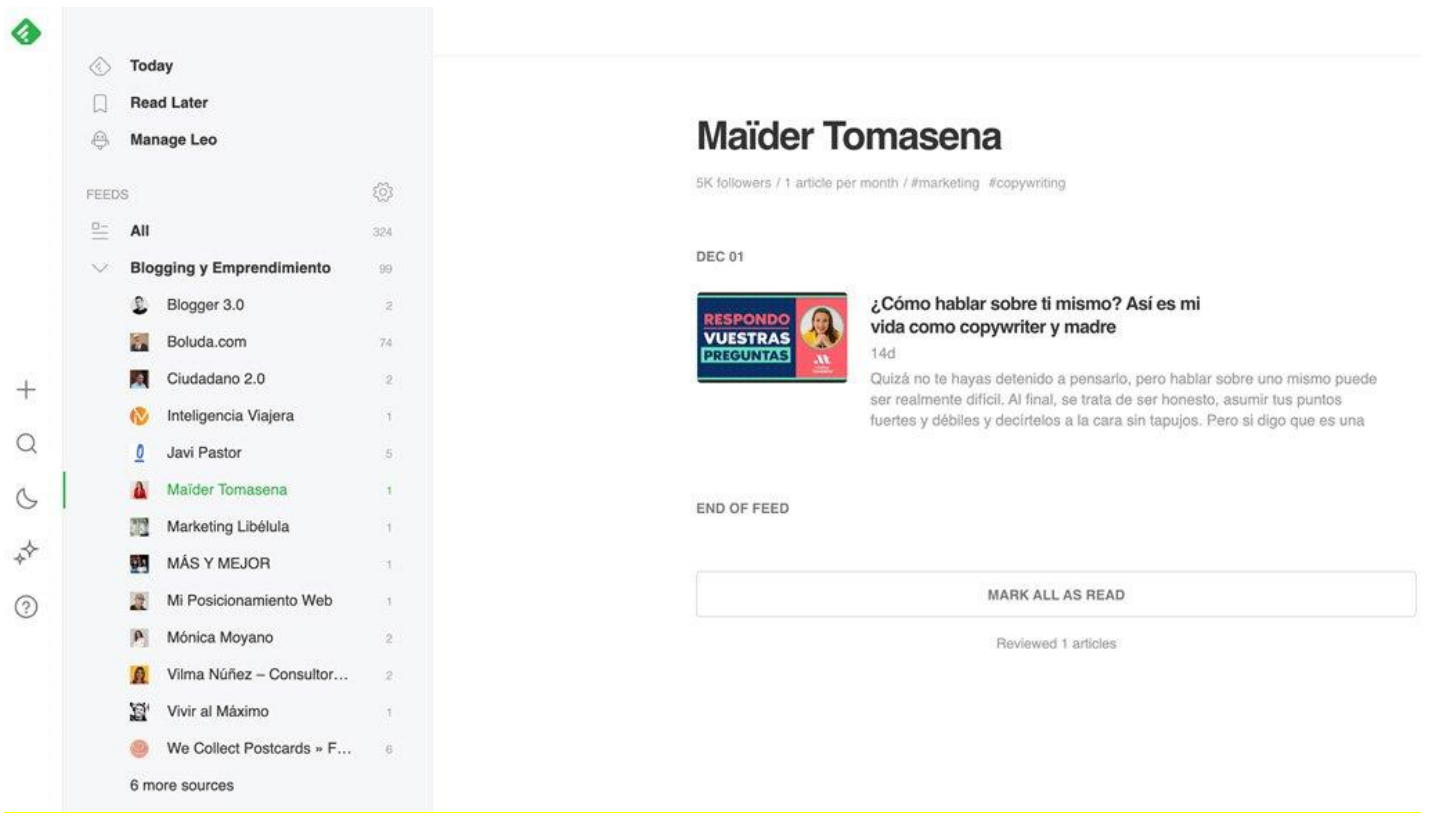

Feedly dispone de una versión web y una aplicación para el móvil. Te aconsejamos empezar a usar esta herramienta cuánto antes y suscribirte a los blogs de los referentes en tu nicho para seguir aprendiendo e inspirarte en lo que están haciendo.

### 11. Metricool

Metricool es una herramienta con la que puedes planificar y programar tus publicaciones para redes sociales como Facebook, Instagram, Twitter o Pinterest.

Esta herramienta te permite planificar el contenido para semanas en sólo un día, y de esta manera no tienes que estar subiendo manualmente las publicaciones a las redes sociales todos los días.

Algo a destacar es que Metricool saca unas métricas muy interesantes de todas las redes sociales y también te permite crear informes para ver como van tus publicaciones. En base a estos datos, puedes mejorar tus estratégias haciendo los cambios necesarios.

Algunas alternativas a Metricool son Hootsuite y Buffer, cada una con sus particularidades.

### 12. Facebook Business Suite

Facebook Business Suite es una herramienta de Facebook que te permite administrar todas las páginas y perfiles de Facebook e Instagram que tienes desde una sola plataforma.

Con esta herramienta puedes programar tus publicaciones para las dos redes sociales, ver los mensajes y notificaciones de todas tus cuentas de Facebook e Instagram y administrar los anuncios en las dos redes sociales.

Esta es una herramienta que muchos llevábamos tiempo esperando. Antes, nosotros planificábamos las publicaciones con Buffer y Metricool, pero ahora lo hacemos todo desde Facebook Business Suite.

### 13. Pinterest

Pinterest es un buscador visual, bastante parecido a Google, pero con imágenes. Es una herramienta de *descubrimiento visual*, que puedes usar

para encontrar ideas para tus proyectos, artículos, redes sociales y mucho más. Aunque muchos la definen como una red social, Pinterest no es una red social más, sino un buscador muy completo.

Desde jardinería hasta negocios digitales, en Pinterest puedes encontrar ideas en forma de pines (así se llaman las imágenes de Pinterest) sobre cualquier temática, que puedes guardar en tableros para consultar las veces que necesites.

Pinterest es genial tanto para buscar nuevas ideas para tu blog, como para crear tus propios pines a través de los que promocionar tus contenidos.

Cuando creas un pin, tienes la opción de incluir un enlace directo a tu blog y esta es una manera muy fácil, efectiva y gratuita de atraer tráfico a tu blog.

Pinterest es una herramienta indispensable ya que gran parte de nuestros suscriptores nos encuentran gracias a esta plataforma. Además, Pinterest nos ayuda a llevar bastante tráfico a todas las webs que tenemos.

Al igual que Facebook, Pinterest también te da la opción de crear anuncios para promocionar tus productos y servicios, cosa que te puede ayudar a escalar tu proyecto si sabes que tu audiencia se encuentra en Pinterest.

#### 14. Pixabay

Pixabay es un banco de imágenes y vídeos libres de derechos que puedes utilizar de manera gratuita para complementar el contenido de tu blog profesional.

Si la fotografía no es lo tuyo o simplemente no tienes tiempo para hacer todas las fotos que necesitas para tu blog o redes sociales, puedes acudir a plataformas de stock como Pixabay dónde puedes descargar fotografías sobre cualquier temática de manera gratuita.

La única condición para que puedas utilizar estas fotografías en tu blog o redes sociales es que tienes que mencionar al fotógrafo y poner un enlace a su portfolio. Esta es una manera de agradecer el esfuerzo de estas personas, pero también de que tú también les ayudes, llevándoles posibles clientes.

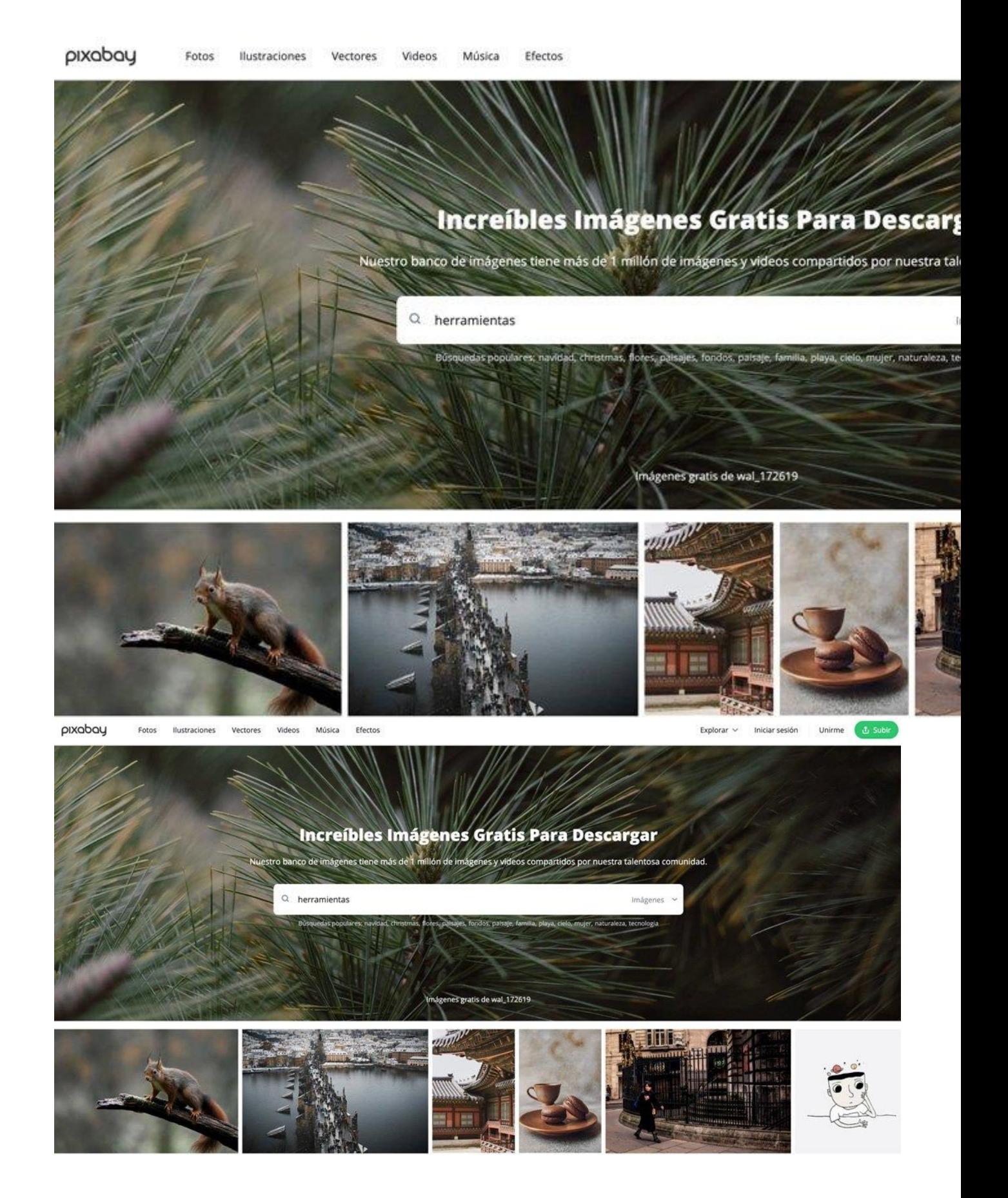

#### 15. Google Analytics

Google Analytics es otra de las herramientas para blogs profesionales que no tiene que faltar en tu lista si quieres tener un blog de éxito. Google Analytics es una herramienta gratuita de Google que te permite ver estadísticas web de tu blog profesional.

Analytics es una herramienta muy potente en la que puedes encontrar información útil sobre el tráfico que llega a tu blog. Puedes ver datos demográficos de tu audiencia, cuáles son los artículos más leídos de tu blog, qué dispositivos usan las personas para leer tu blog (ordenador, tableta, móvil), desde dónde viene el tráfico a tu blog (Google, redes sociales u otros) y mucho más.

Al principio te puede resultar complicado entender todos los números y gráficos de Google Analytics, pero revisando constantemente estos datos podrás conocer mejor a tus lectores y saber cuáles son sus intereses para crear contenidos que de verdad les interesen.

#### 16. Google Search Console

Google Search Console es otra herramienta gratuita de Google que te permite monitorizar y optimizar el posicionamiento de tu blog o página web en el buscador de Google.

En otras palabras, con esta herramienta puedes saber qué posición ocupan tus artículos en las páginas de resultados de Google, cuáles son las palabras claves más buscadas y mucho más.

Esta es una herramienta bastante avanzada, pero merece muchísimo la pena aprender a usarla porque te proporciona datos fundamentales para posicionar tus artículos en Google y de esta manera atraer más lectores y por lo tanto, más suscriptores y más clientes.

Google Search Console en combinación con Google Analytics te proporcionan toda la información que necesitas para saber qué tipos de artículos interesan más a tu público para crear más contenido similar y atraer a más lectores. Estas son, sin lugar a duda, entre las mejores herramientas para blog profesionales.

#### 17. Google Trends

Google Trends también es una herramienta gratuita de Google. Con Trends puedes estudiar las tendencias y el alcance que tienen las distintas palabras clave en el buscador de Google en distintos periodos de tiempo.

Esto es muy útil a la hora de decidir la temática de un blog profesional o de escribir artículos nuevos porque te da indicios de qué es lo que más buscan los usuarios en Google. Por lo tanto, si sigues las tendencias de Google puedes escribir contenidos con una gran búsqueda que hagan aumentar el tráfico de tu blog profesional y el número de suscriptores a tu lista de emails.

#### 18. Bitly

Bitly es una herramienta que se utiliza para acortar enlaces, ahorrar espacio en las publicaciones de las redes sociales y hacer más estéticos tus posts. Si tienes que compartir un enlace muy largo de tu blog o cualquier otra página web en redes sociales o por correo y no se ve muy estético, puedes acortarlo con Bitly.

Esta herramienta te permite acortar hasta 100 enlaces al mes de manera gratuita. Si necesitas más, puedes optar por un plan de pago.

### 19. Kajabi

Kajabi es una plataforma "todo en uno" que se utiliza principalmente para crear y vender cursos online sin tener que usar diferentes herramientas para cubrir el ciclo completo de venta.

Esta herramienta es una de las más completas que hay en el mercado y te da la opción de crear páginas web, productos digitales como cursos o membresías, servicios de asesoría y coaching, páginas y embudos de venta, listas de email automatizadas, webinars y mucho más.

A diferencia de otras plataformas de creación y venta de productos y servicios digitales como Teachable o Thinkific, Kajabi es una plataforma muy completa. Es como si tuvieras WordPress, ActiveCampaign, WooCommerce, Elementor Pro, el alojamiento de los cursos y otras herramientas en un único sitio.

KAJABI

What's included v Blog Log in Pricing

**Start free trial** 

## Upgrade to Kajabi. The #1 Platform to **Grow Your Knowledge Business**

- $\circ$  All In One Platform. Everything you need in a single platform. Products, websites, landing pages, payments, analytics, marketing automations, email, communities, and more. It all just works!
- $\circledcirc$  Premium Products. Create polished products that attract premium prices. Create courses, coaching programs, membership sites, podcasts, newsletters, and bundles. Enjoy multiple income streams.
- $\triangledown$  Sell. Make it easy for customers to pay. Offer one-time payments, trials, installments, subscriptions, and one-click upsells. Grow revenue.

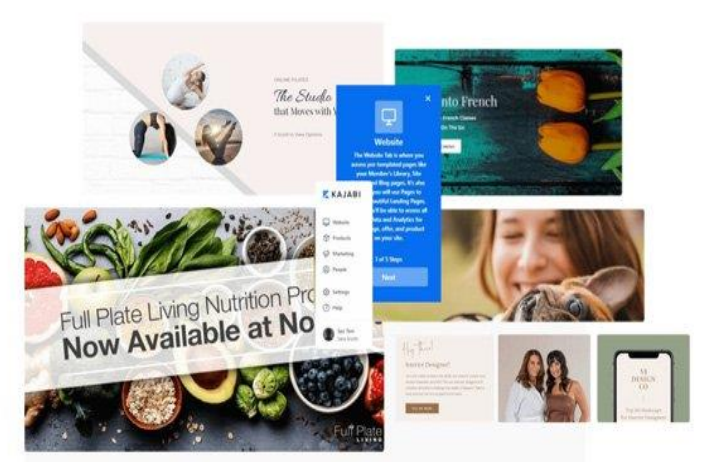

Kajabi creators have earned over \$2,500,000,000 doing what they love.

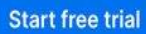

**Watch demo** 

Kajabi es una opción muy recomendable para infoproductores y personas que ya tienen una base en el mundo digital. Quizás cuándo empieces con tu blog no sea la mejor opción debido a su coste más elevado, pero en cuanto empieces a vender tus productos y servicios compensa más que contratar todas las demás herramientas por separado.

#### 20. Fotor

Fotor es una herramienta gratuita que te permite editar fotos, hacer collages y crear diseños para utilizarlos en tu blog profesional.

Las últimas dos opciones (collage y diseño) son muy básicas y para eso te recomendamos utilizar Canva, pero la herramienta de edición de fotos en línea viene muy bien si tienes que hacer unas correcciones básicas de tus imágenes y no te puedes permitir tener alguna aplicación de pago como Lightroom o Photoshop.

#### 21. DaVinci Resolve

DaVinci Resolve es una herramienta profesional de edición de video que puedes usar de manera gratuita. Para escalar tu negocio, es muy importante incluir videos en el contenido que creas para tu blog profesional o redes sociales y, para eso, necesitas un programa para editar los videos.

Este tipo de programas profesionales de edición de video cómo Adobe Premiere o Final Cut son bastante caros, pero DaVinci Resolve incluye la mayoría de funcionalidades de estos programas de manera gratuita. Una recomendación es que empieces a utilizar estas herramientas poco a poco porque cada una de ellas tiene un proceso de aprendizaje y querer usarlas todas al mismo tiempo no hará más que frustrarte. Date tiempo y ve incorporando poco a poco las herramientas más relevantes para tu negocio digital.

## Blogs de éxito para inspirarse

A la pregunta de si se puede vivir de un blog, la contestación es si. Y estos ejemplos que os traemos a este rincón lo demuestran. Son blogs de éxito, que empezaron sin ningún gasto extraordinario <sup>y</sup> que fueron creados por una sola persona. Obviamente, ahora ya cuentan con colaboradores. Entonces, ¿Por qué no puede el tu blog ser el siguiente blog de éxito?

Lo primero que te recomendamos es que te descargues nuestro ebook «Mamá, de mayor quiero ser blogger de fama [mundial»](https://rincondelemprendedor.es/como-crear-un-blog-desde-cero/) donde te enseñamos las primeras nociones para cómo crear un blog desde cero y poder sacarle rendimiento económico. La ventaja es que la inversión es mínima y con dedicación, esfuerzo y trabajo se le puede sacar cierto rendimiento.

Empezamos por un blog, que aparte de tener muchísimo éxito, su autor nos proporciona los números en los que se mueve y de donde provienen sus ganancias. Él, desde luego, vive de su blog y bastante bien le van las cosas.

El blog se llama Lifestyle al cuadrado y su autor es Frank Scipion. Frank trabajaba gestionando el negocio online de una compañía relacionada con la salud, al mismo tiempo que fundaba www.ingresosalcuadradado.com el primer nombre de su blog. En uno de esos reajustes tan inteligentes que hacen las empresas, se quedó en la calle y se dedicó 100% a su blog.

Como hemos dicho, en un ejemplo de transparencia que para sí quisieran muchos políticos, cada mes nos hace un reporte de todo lo que mueve su blog. Ingresos, gastos, sueldos, visitas, seguidores en redes sociales… En su blog puedes ver su último informe mensual. Podrás ver que tuvo 132,949 visitas, que tiene más de 30,000 suscriptores, que este mes se ha gastado 14,404 euros y que ha ingresado casi 28,000 euros.

¿De dónde provienen sus ingresos?

Pues en el mismo post lo puedes ver. 1,346€ de afiliaciones (comisiones por ventas de alojamientos, plug-ins, temas de wordpress, aplicaciones…), 22,871€ por venta de infoproductos (cursos que ofrece) y 3,781 € por servicios profesionales y de formación. Unos números envidiables para cualquiera que quiera vivir de esto.

Obviamente ser un Frank Scipion es muy difícil pero él demuestra que se puede vivir de un blog que gestiona desde casa, y eso que tiene dos mellizas de muy corta edad.

### [Leopoldo](http://www.leopoldoabadia.com/) Abadía.

Empezó, ya jubilado de su trabajo como profesor de política de empresa en EISE, con un blog por recomendación de su hijo. En el blog explicaba de una manera clara y sencilla la reciente crisis económica. Las hipotecas ninja le auparon a la fama. Su estilo, entendible por todo el mundo, hizo que varios medios de comunicación le dieran voz. Andreu Buenafuente fue el que le dio la alternativa en televisión. Ahora se ha pasado al video blog. Escribir lo hace en papel, donde ha publicado 7 libros con muchísimo éxito. Además, participa en un montón

de conferencias por toda España y colabora con blogs, periódicos digitales y radios. Y todo empezó con un blog gratuito de blogspot.com

### [Ipadizate.](http://www.ipadizate.es/)

Daniel Peris creó el portal ipadizate.es en 2010 cuando se anunció la salida de la famosa tablet de Apple. *Fue el primero en olerse que allí había* un gran producto y como el iPad fue un éxito el ya estaba posicionado.

Peris empezó su proyecto sólo. Creo un blog en wordpress con una plantilla simple y, antes de irse a trabajar, escribía el mayor número de artículos relacionados con la tablet. Muchos de estos artículos eran traducciones de artículos escritos en italiano e inglés que adaptaba al mercado español. El gran manejo del SEO por parte del fundador también tuvo mucho que ver. Siempre ha estado muy presente en las redes sociales.

Actualmente iPadizate recibe más de un millón de visitas al mes y Daniel Peris ya no redacta ninguna. Tiene contratados programadores, redactores y community managers, aunque él sigue siendo el CEO. A raíz del éxito de esta web ha surgido también iphonizate, sobre el mundo de los iPhone.

Su modelo de negocio es muy bueno porque tiene varias líneas. Afiliados por descargas de apps para el ipad, cursos, publicidad, publicidad contextual… Aparte su creador participa en conferencias, ferias, eventos… y está metido de lleno en el mundo de las apps y sigue poniendo en marcha proyectos relacionados.

### Yo fui a [EGB](http://www.yofuiaegb.com/)

Yo fui a EGB empezó como una página de Facebook donde los autores, Javier Ikaz y Jorge Díaz, colgaban fotos y recuerdos que todos aquellos que nacimos entre los 60 y los 80 tenemos marcados de nuestra juventud. Desde el cuadernilo rubio hasta los clicks de famobil o los geyperman, pasando por esas viejas carpetas Enri de cartón con fotos de cantantes o futbolistas. En muy poco tiempo esa página de Facebook consiguió más de medio millón de seguidores. De la página de Facebook crearon un blog para poder extenderse más en los artículos.

Por este blog recibieron el premio bitácoras y el 20 blogs al mejor blog personal y mejor blog del público. Ahora han publicado el libro [«Yo](https://www.amazon.es/gp/product/8401346711/ref=as_li_ss_tl?ie=UTF8&camp=3626&creative=24822&creativeASIN=8401346711&linkCode=as2&tag=rincondelempr-21) Fui A [EGB»](https://www.amazon.es/gp/product/8401346711/ref=as_li_ss_tl?ie=UTF8&camp=3626&creative=24822&creativeASIN=8401346711&linkCode=as2&tag=rincondelempr-21) que ha sido un aténtico éxito colocándose en los más vendidos de este 2014.

#### Blogueras de moda.

Uno de los sectores donde más bloggers, o mejor blogueras, han triunfado es en el mundo de la moda. Ha sido un fenómeno que se ha expandido por internet. Chicas que empezaron, casi siempre con un blog gratuito, <sup>o</sup> sea, sin gastarse un euro, hablando de moda simplemente porque les gustaba. Pero supongo, que para sorpresa de casi todas, vieron como sus blogs iban cogiendo popularidad y recibiendo miles de visitas. La difusión de sus post por las redes sociales también ayudo mucho. El antiguo boca a boca.

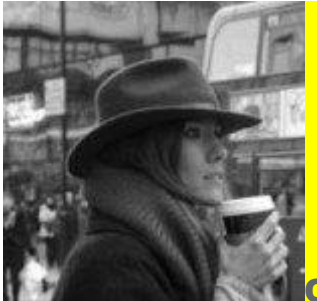

Con tal cantidad de visitas y comentarios en sus post, lo que significa una amplia comunidad de seguidores, las marcas empezaron a tenerlas en cuenta y a ofrecerles productos a cambio de reseñas. Lo que se conoce como post patrocinados. El siguiente paso fue la invitación de estas blogueras a cualquier "sarao" relacionado con la moda. La mayoría de ellas ya tienen tienda online en sus webs donde ofrecen sus productos relacionados con la moda.

Como ejemplos, uno de los blogs más exitosos es el de la italiana Chiara Ferragni y su blog The [Blonde](http://www.theblondesalad.com/es/) Salad. Cuenta ya con su propia colección de zapatos «Chiara Ferragni» y ha colaborado para grandes marcas como Dior, Hugo Boss, Louis Vuitton o Chanel.

Pero también tenemos casos locales con mucho éxito. Like a [princess](http://likeprincessbykuka.com/blog/) by [kuka](http://likeprincessbykuka.com/blog/) de la alicantina Nuria López es uno de estos blogs. Se hizo famosa porque la firma John John Denim utilizó una foto de su blog con su imagen, por la cara, para estamparla en una de sus camisetas. Lo malo es que el actor Zac Efron de High School Musical se la puso y les pillaron.

Pues bien, Nuria empezó con su blog gratuito haciendo entradas sobre moda decoradas con fotos que le hacía su marido, fotógrafo, en los bellos parajes alicantinos. Poco a poco su blog ha ido creciendo y ahora recibe invitaciones para multitud eventos y tiene su propia tienda de ropa, Kuka&Chic, que vende a través de su blog. Además ha ampliado su campo a la gastronomía, con recetas, la salud y la belleza.

Otro caso de éxito de blog, aunque este es más video blog, relacionado con la moda y la belleza es el de [Isasaweis.](http://www.isasaweis.com/) Tiene más de 100.000 suscriptores en su canal de You Tube y sus vídeos han sido reproducidos más de 50 millones de veces. Publica vídeos de belleza, maternidad, cocina, moda, manualidades…

Empezó con una cámara grabándose ella misma consejos sobre maquillaje. Su vídeo de cómo hacer diferentes tipos de turbante cuenta con más de 100.000 reproducciones. A raíz del blog hizo un programa de televisión en Antena 3 y ha escrito un libro.

#### Blogs de Tecnología.

El mundo de la tecnología también ha sido un buen sector para triunfar como bloguero. Uno de los casos estrella es el de [Mashable.](https://mashable.com/) Fue creada por Pete Cashmore en 2005. Tenía 19 años y vivía en un pequeño pueblo de Escocia. Mashable es el principal blog de noticias sobre temas de nuevas tecnologías y redes sociales, aunque ahora también trata cuestiones como diseño o entretenimiento.

Pete Cashmore, empezó el blog él sólo, con un diseño, digamos, no muy conseguido. Dice que escribía 7 artículos originales diarios dedicándole casi 20 horas al blog. Sus artículos suelen ser cortos y van directamente al grano. Hace un par de años se rumoreó que la CNN lo quería comprar por 150.000 millones de euros. Como curiosidad decir que su principal fuente de ingresos son los anuncios de Adsense.

Un caso parecido sería el de [Wwwhatsnew.com](http://wwwhatsnew.com/) de Juan Diego Polo. De temática parecida a Mashable también empezó en solitario en 2005. Ingeniero de telecomunicaciones empezó a compaginar trabajo y blog. Publicaba tres post diarios de lunes a viernes por la noche. Hasta pasados dos años no pudo dedicarse por completo a su blog que hoy factura más de 75.000 euros al año.

Empezó como blog personal, gratuito, para explicar cosas tecnológicas a gente que no sabía nada de tecnología, pero poco a poco fue creciendo y creciendo. Juan Diego Polo dice que cada vez recibía más emails con dudas de sus lectores. Respondía todos, aun hoy, lo sigue haciendo. Esa fue la clave de su éxito. Hoy en día tiene editores contratados y recibe más de 50,000 visitas diarias.

Como ves, casos reales de gente que se está ganando muy bien la vida con blogs en los que empezaron experimentando y que han ido creciendo poco a poco. Tal vez nunca llegues a tener tanto éxito pero sí que puedes sacar el dinero suficiente para vivir o darte algún caprichito. Si tienes un poco de tiempo libre no lo dudes y empieza a experimentar, nunca se sabe donde puedes llegar si no te pones a ello.